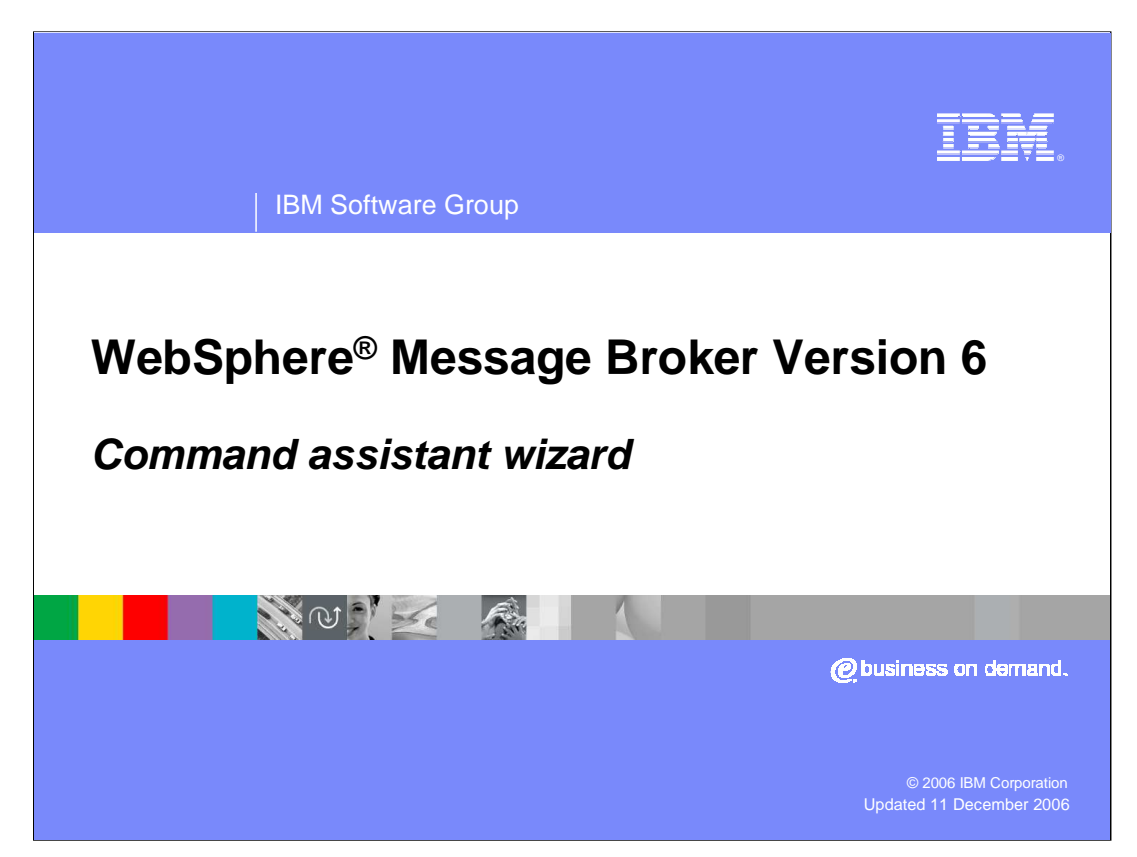

This session discusses the Command Assistant Wizard. This provides an alternative approach to administering the Broker runtime environment, and complements the standard command line utilities.

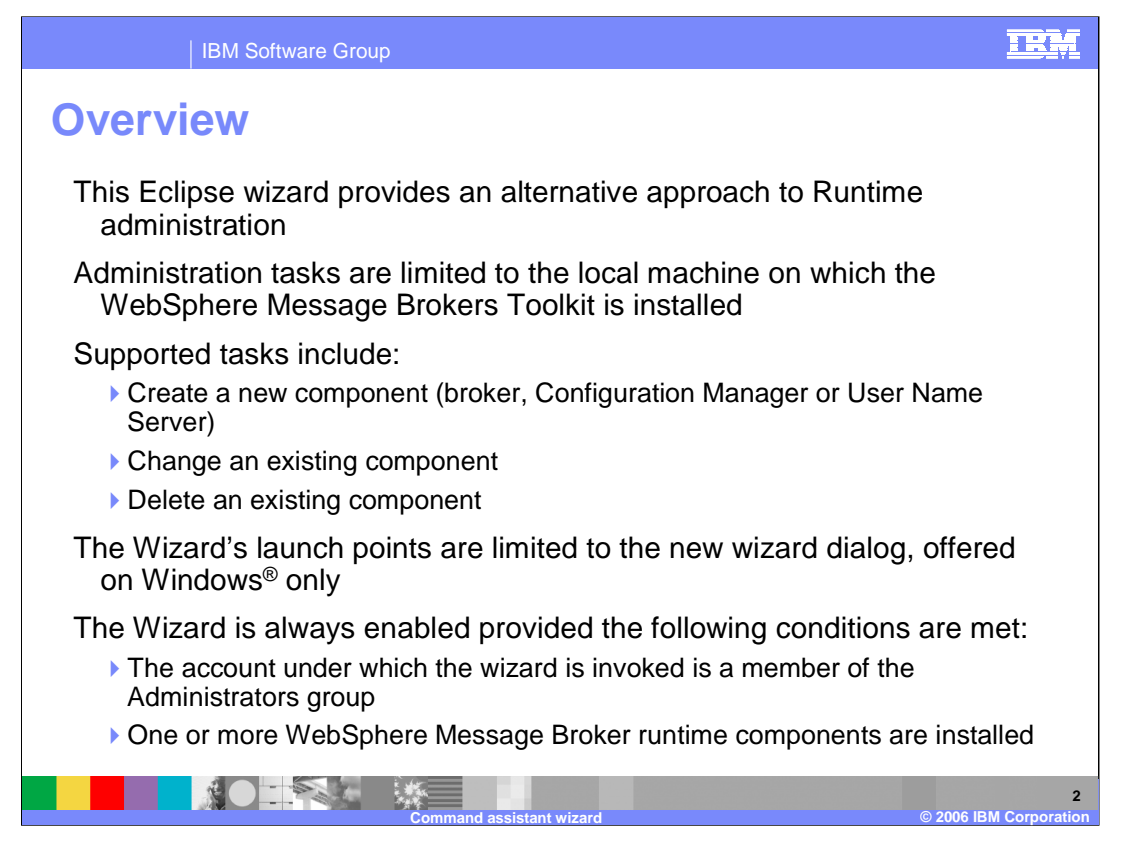

The wizard is used as an alternative to the standard command line utilities, and can be used to perform functions such as the creation of new Message Broker components, or to change or delete existing definitions.

The wizard is only available on Windows, and is limited to the machine on which the Toolkit is installed. To use the wizard, the user must be a member of the Windows Administrators group, and the Message Broker runtime component must be installed.

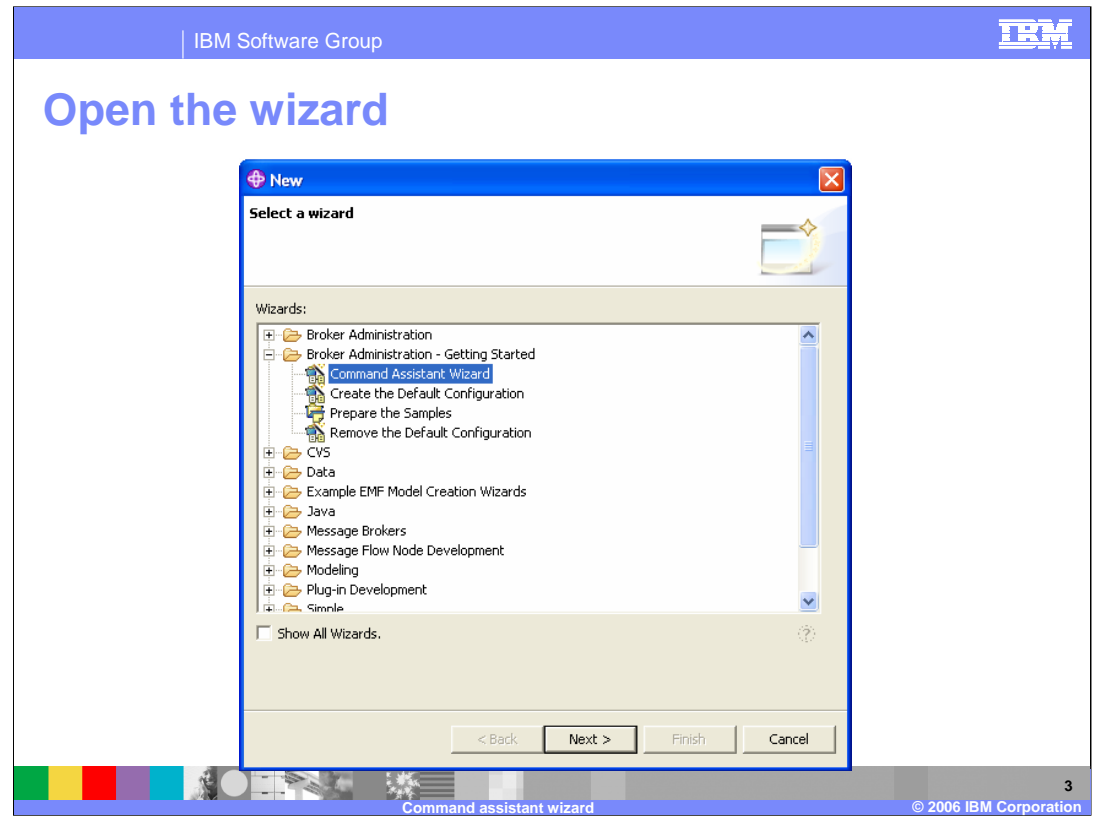

The Wizard is opened from the Broker Toolkit by clicking "File, New", and selecting the "Other" option. This will open the panel shown on this slide. Select the Command Assistant Wizard, and click Next.

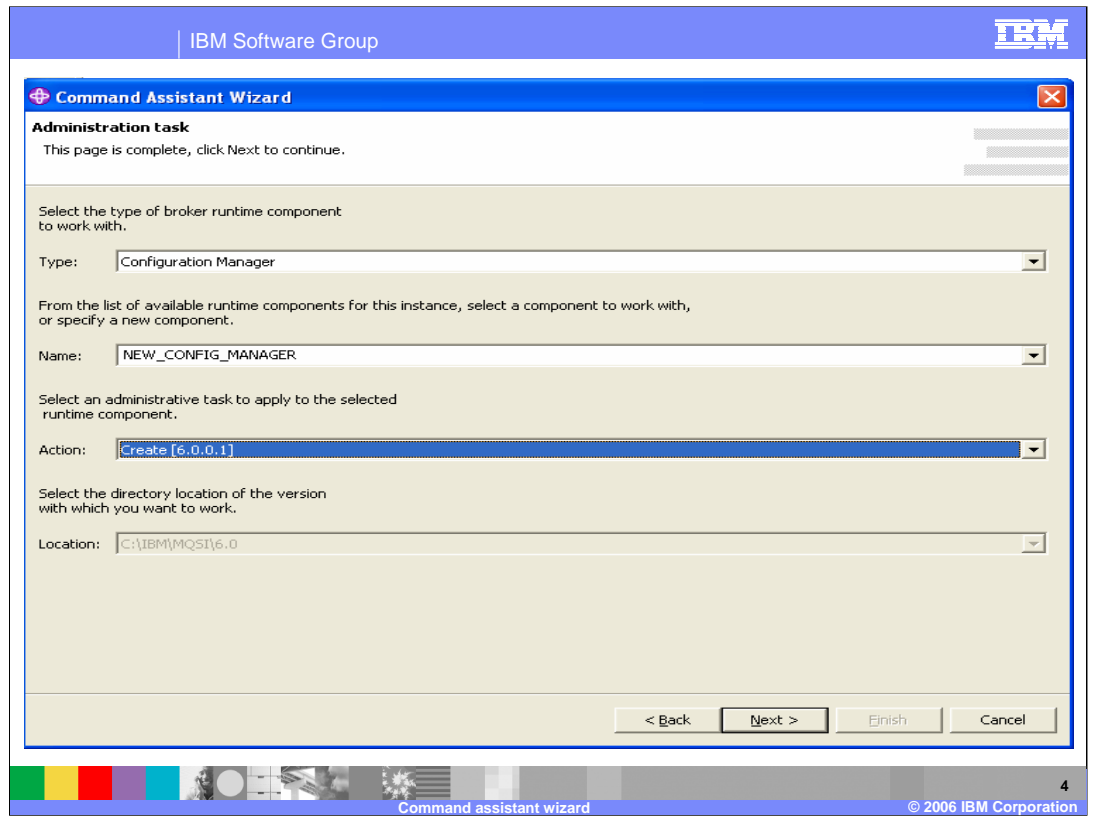

You will now see a screen similar to the one shown on this slide.

On this screen, you should make selections based on the component you are working on. The example on this slide shows the creation of a Configuration Manager. The name of the Configuration Manager is NEW\_CONFIG\_MANAGER. Since the Wizard has detected that this does not exist, the only action that is available is "Create". Note that the wizard also tells you the level of the Message Broker product; in this case, it is 6.0.0.1. If the wizard had detected that the named Configuration Manager already existed, the available actions would be "Change" or "Delete". The same approach applies to the Broker.

The product installation location is not available if there is only one product installation. If you have multiple product installations, you will be able to select which one to use for this wizard.

When complete, click Next, which will move you to the next screen.

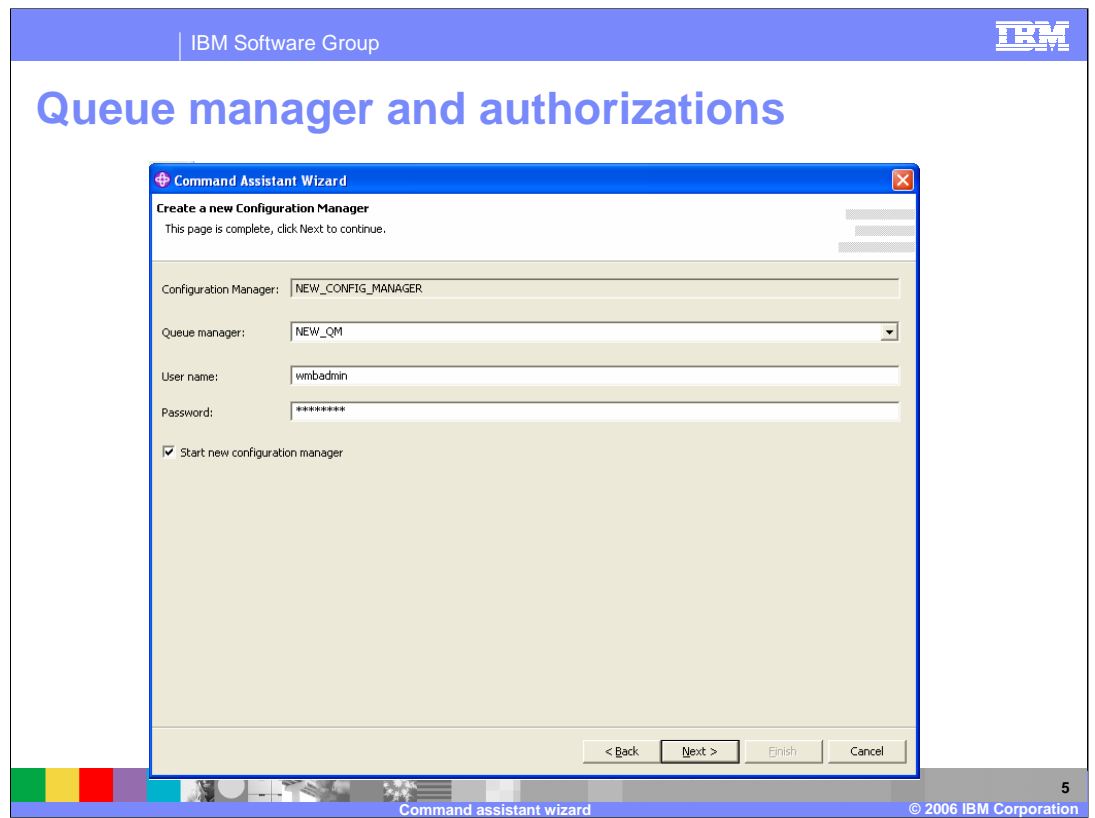

When creating a new Configuration Manager or Broker, you need to specify the name of the Queue Manager, and your own user and password information.

If you have already created a Queue Manager, you will be able to select this from the list. Available queue managers will only be shown if they are not already in use for other Brokers or Configuration Managers.

Click Next to take you to the next screen.

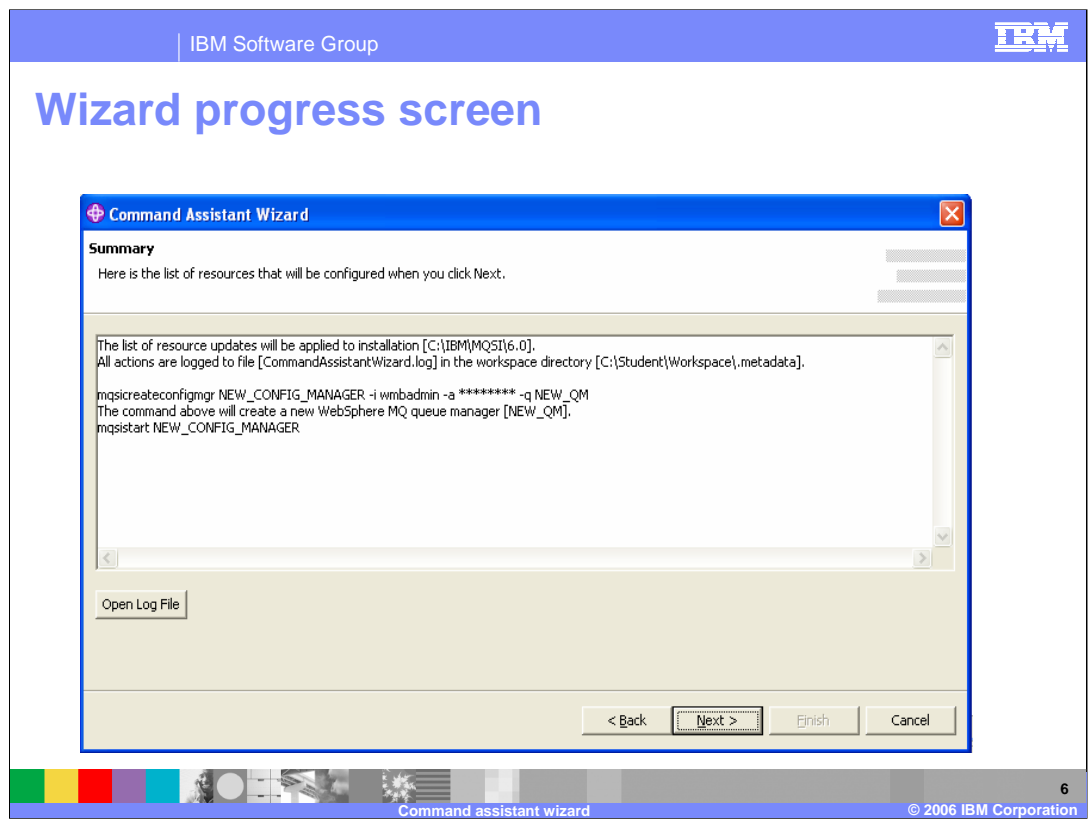

This information panel shows the details of what the wizard is about to create. This example creates a new Configuration Manager, using a user ID of "wmbadmin".

Since the specified queue manager, NEW\_QM, does not exist, this will be created automatically by the wizard. Since the check box to start the Configuration Manager was selected on the previous screen, the Configuration Manager will be started at the end of the creation process.

Actions are logged to the file shown.

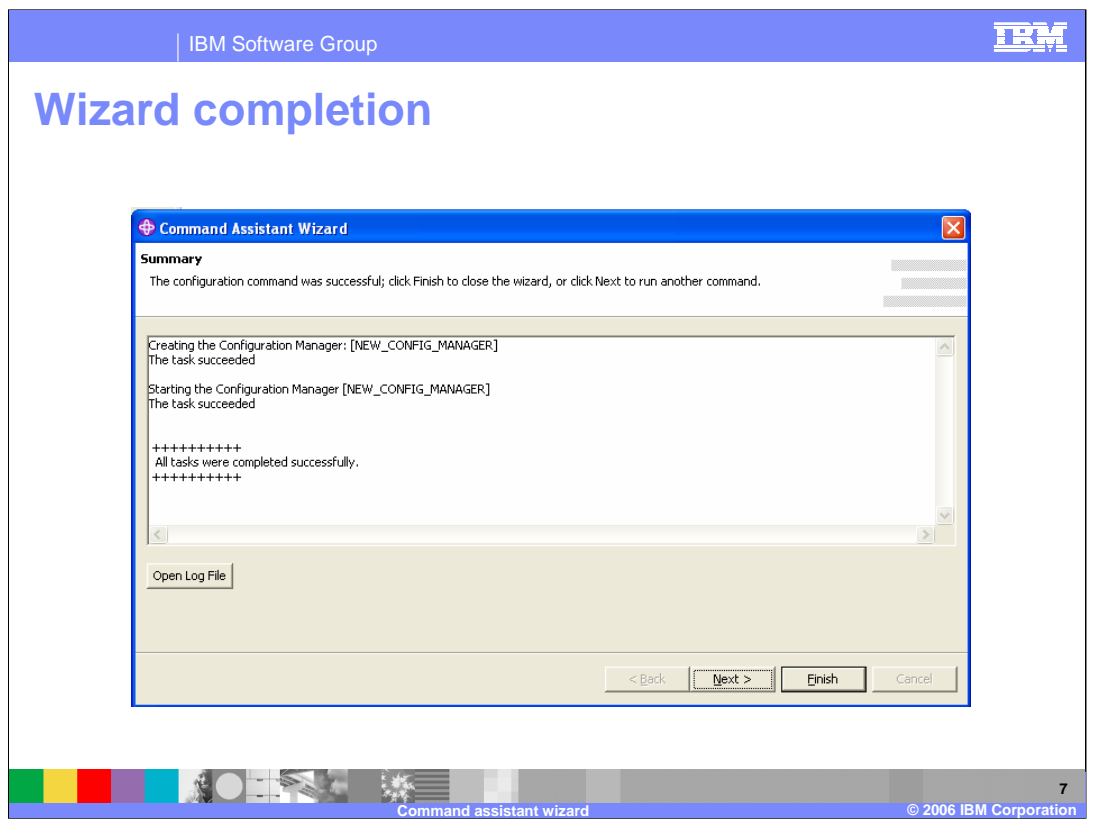

If the wizard task completes successfully, you will see a screen similar to the one shown on this slide. Proceed by clicking Finish. You will be returned to the main broker Toolkit.

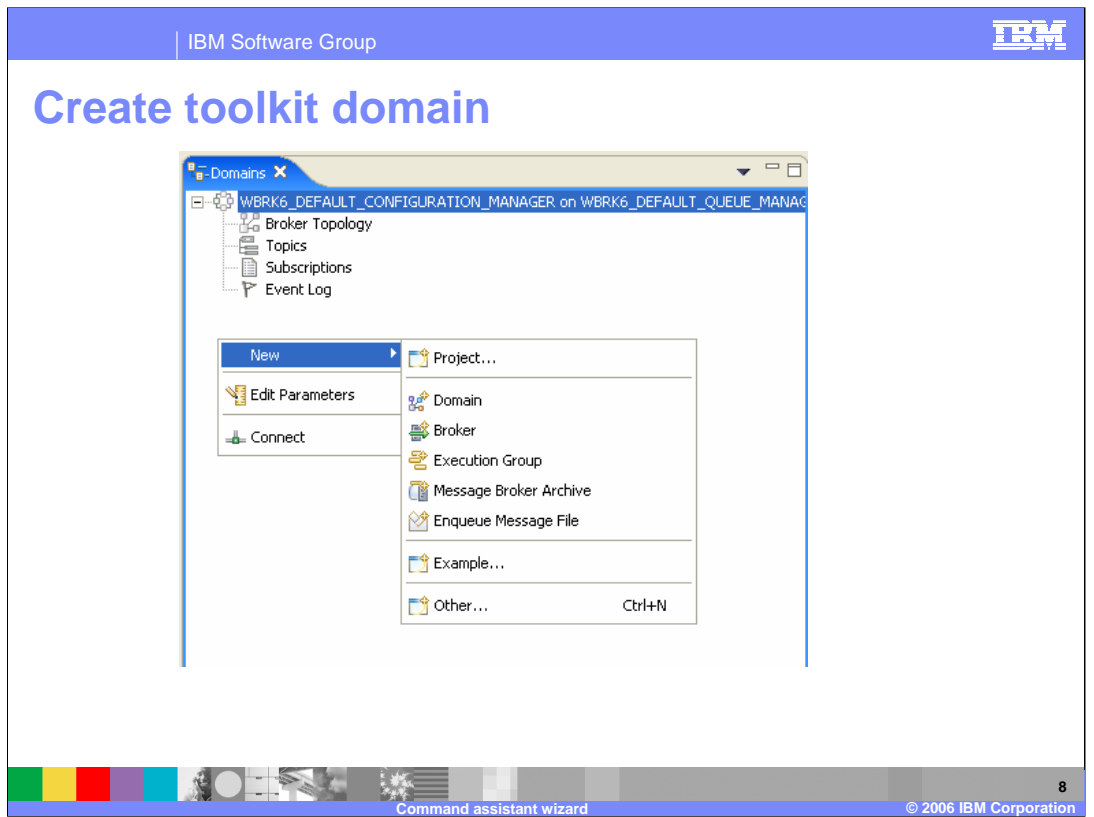

If the artifact that you just created was a Configuration Manager, you will want to access this from the Toolkit. To do this, open the Broker Administration perspective in the Toolkit, and look at the "Domains" panel. The screen shown on this slide shows an existing Configuration Manager.

In the white space of this panel, right-click and select New, then select Domain. This will take you to the next screen.

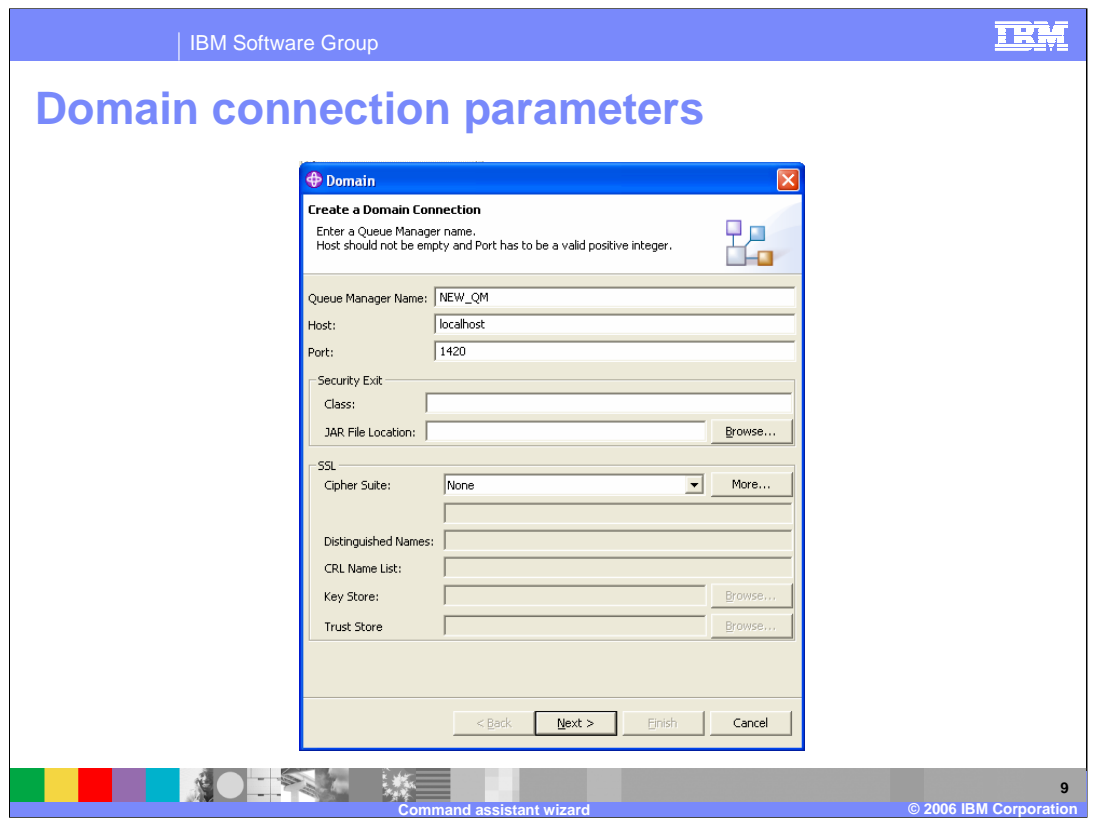

Enter the domain connection parameters as required by your queue manager. At the very least, these will be the name of the newly-created queue manager, and the TCP/IP port of the listener. In this example, this is 1420.

Note, the wizard creation process does not create specific queue manager listeners. You will need to create a new listener for the names queue manager, using the normal MQ facilities.

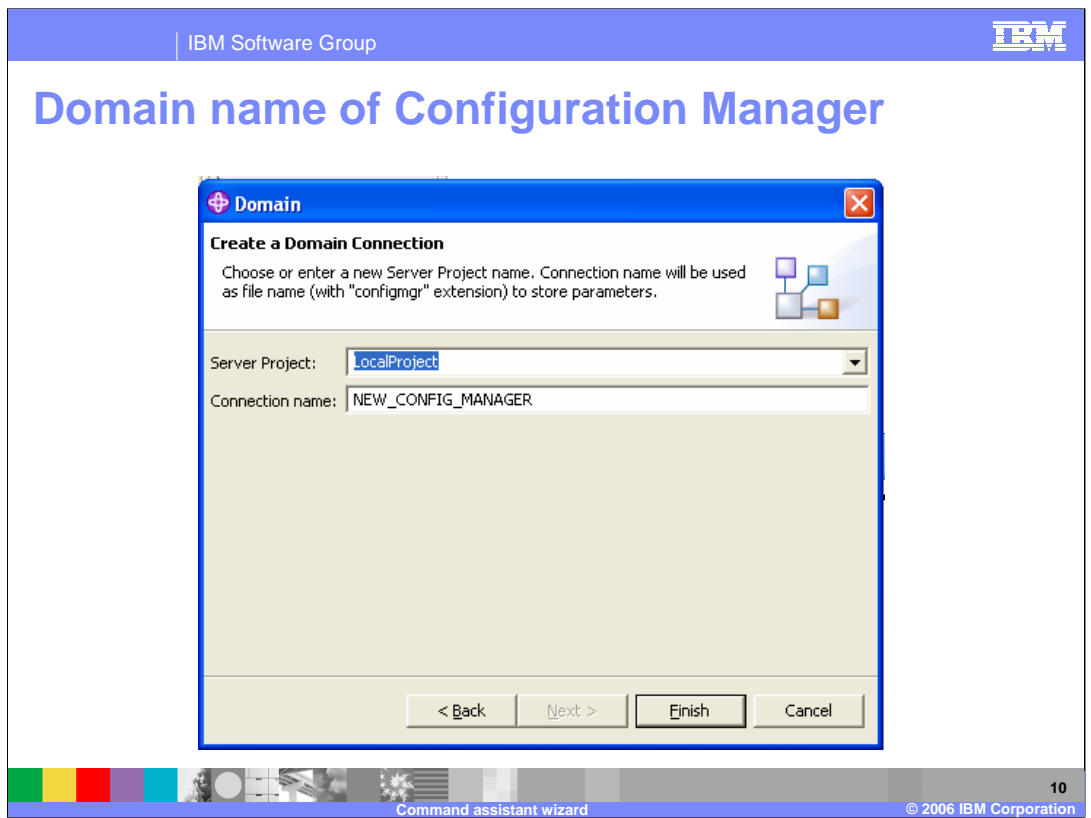

After you have selected the connection parameters, you are able to specify the name of this domain in the Toolkit. Normally this is the same name as the Configuration Manager itself, as in this example. However, you can choose any other name. When you have made this choice, click Finish.

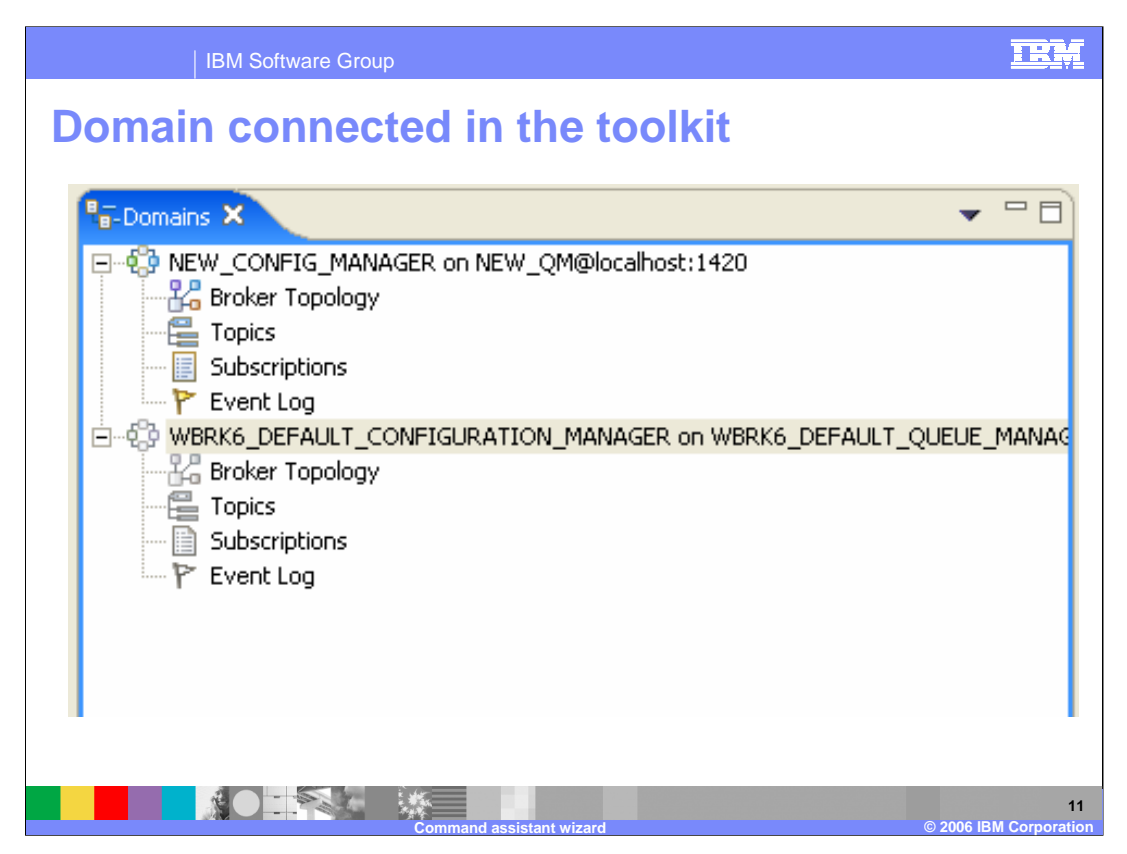

When the Toolkit has successfully connected to the Configuration manager, you will see something similar to this screen. In this example, there are two Configuration Managers. The one just created, called NEW\_CONFIG\_MANAGER, is connected. The line showing this connection gives details of the supporting queue manager, the TCP/IP address or hostname that is being used, and the TCP/IP port that the queue manager's listener is using.

In this case, there is not an associated runtime Broker. If there was, this would be displayed underneath the entry for the controlling Configuration Manager.

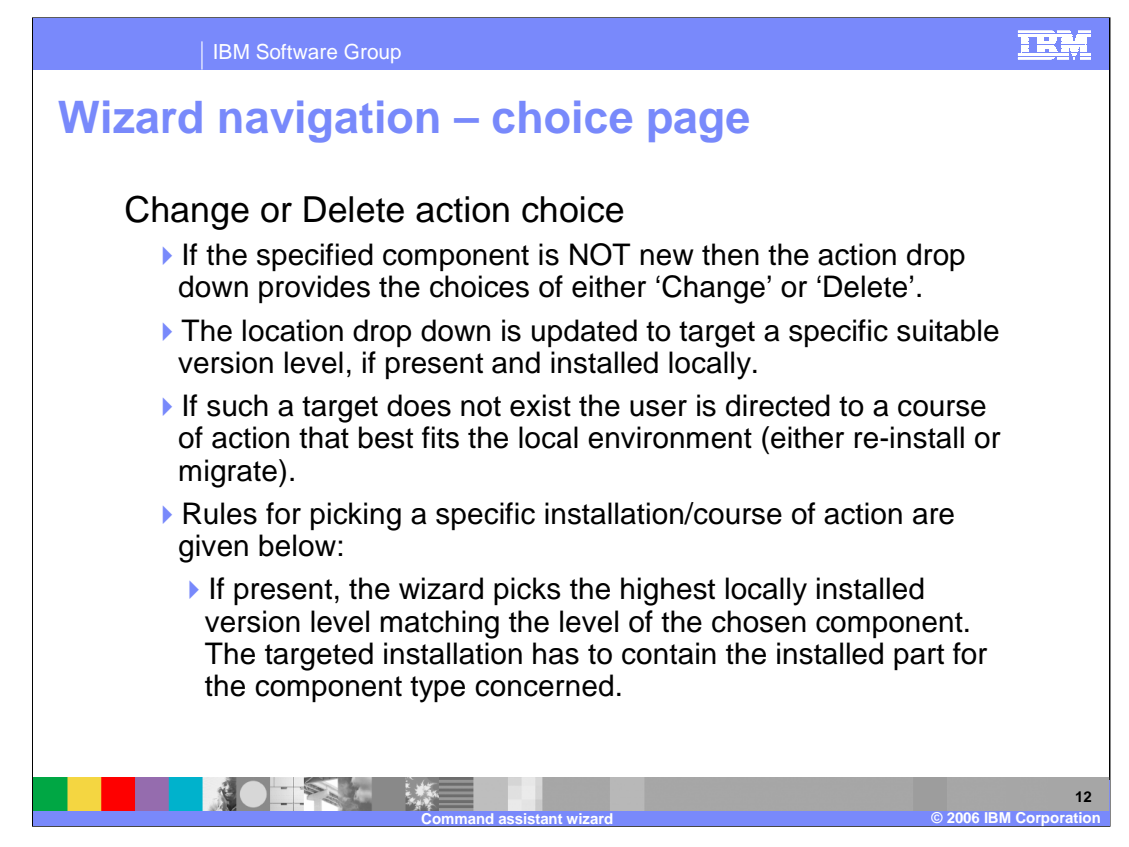

- The wizard attempts to provide only the options that are appropriate for the requested function.
- So for example, when choosing an action, if the specified component already exists, then the only options that are presented are "Change" or "Delete".
- Similarly, the content of the "location" dropdown is populated with the locally installed version or versions. Note that since this wizard only works with installations on the same system as the Toolkit, if this target does not exist, the main options are likely to be a migration or a new installation.
- The highest level of any locally-installed product is chosen to populate this combo box. Note that the local installation must contain the installed part for the component that is being created or updated.

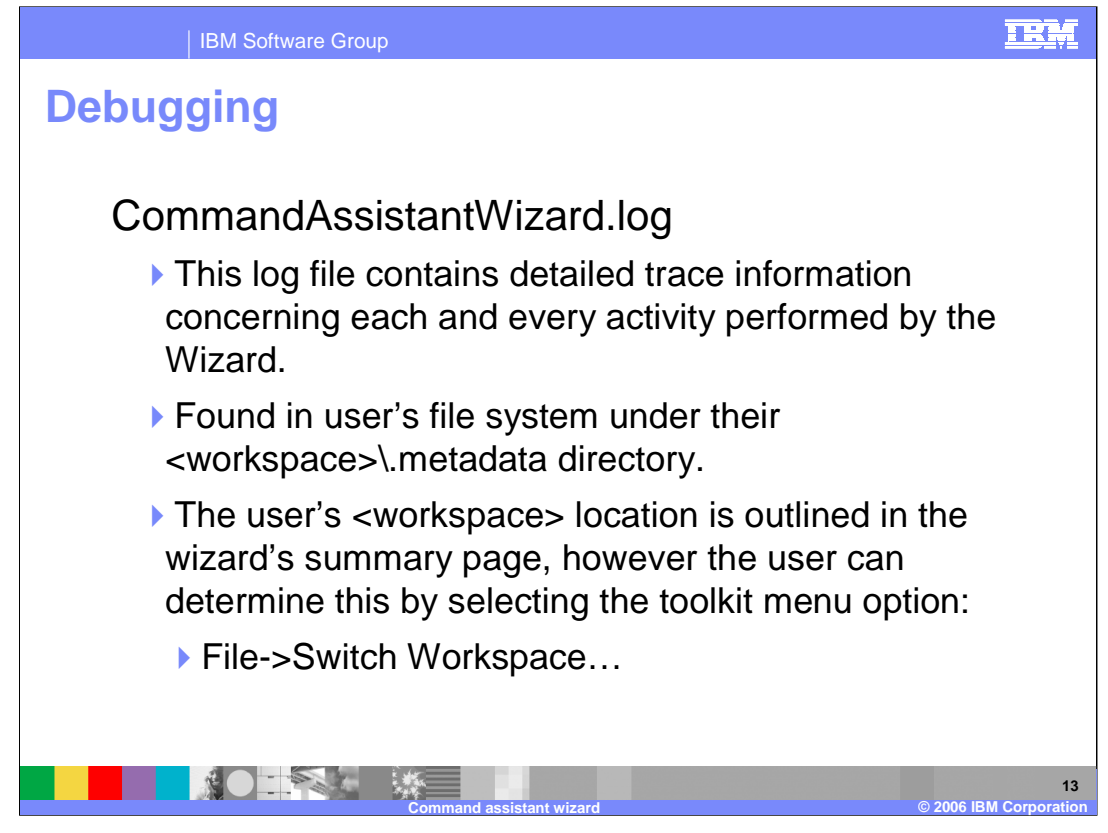

The primary source of debugging information for the Command Assistant is the file called CommandAssistantWizard.log. All activity performed by the wizard is recorded in this file, along with the details of any errors that occurred during the wizard.

The file will be found in the ".metadata" directory of the user's workspace. Note the "dot" in this directory name. If you do not know where your workspace is located, use the "Switch Workspace" option in the Toolkit. This will show you the current workspace, and give you the option to switch to a new one.

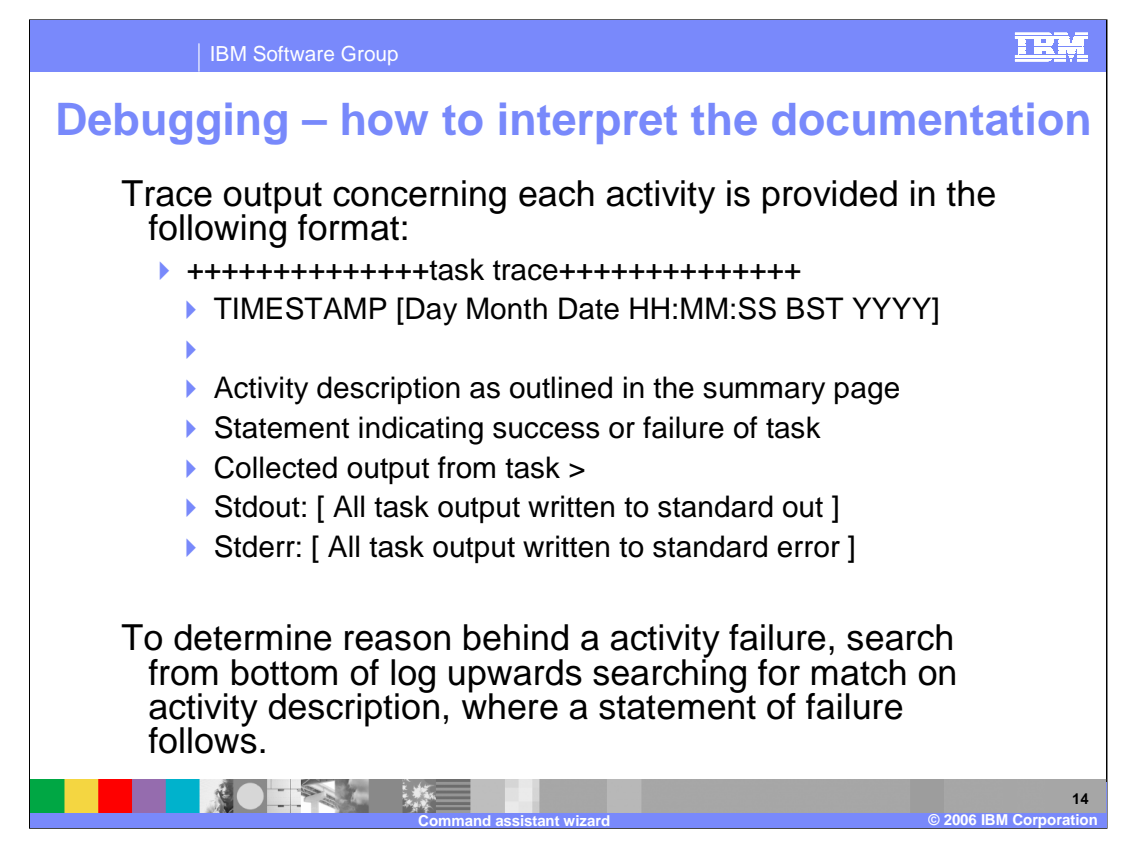

The content of this log file should be self-explanatory. All entries are time-stamped, and new entries are added at the end of the log. Therefore you should read upwards from the end of the file when searching for a particular failure.

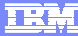

## **Trademarks, copyrights, and disclaimers**

The following terms are trademarks or registered trademarks of International Business Machines Corporation in the United States, other countries, or both: WebSphere

Windows, and the Windows logo are registered trademarks of Microsoft Corporation in the United States, other countries, or both.

Product data has been reviewed for accuracy as of the date of initial publication. Product data is subject to change without notice. This document could include<br>statements regarding IBM's future direction and intent are su

Information is provided "AS IS" without warranty of any kind. THE INFORMATION PROVIDED IN THIS DOCUMENT IS DISTRIBUTED "AS IS" WITHOUT ANY<br>PURPOSE OR NONINFRINGEMENT IS ON MAPLIED. IBM EXPRESSLY DISCULTING ANY WARRANTIES O

IBM makes no representations or warranties, express or implied, regarding non-IBM products and services.

The provision of the information contained herein is not intended to, and does not, grant any right or license under any IBM patents or copyrights. Inquiries regarding<br>patent or copyright licenses should be made, in writi

IBM Director of Licensing IBM Corporation North Castle Drive Armonk, NY 10504-1785 U.S.A.

Performance is based on measurements and projections using standard IBM benchmarks in a controlled environment. All customer presented enscribed are presented enserge measurements and presented are presented experience wit

© Copyright International Business Machines Corporation 2006. All rights reserved.

Note to U.S. Government Users - Documentation related to restricted rights-Use, duplication or disclosure is subject to restrictions set forth in GSA ADP Schedule Contract and IBM Corp.

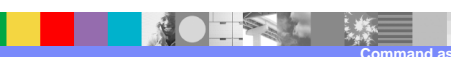

**Command assistant wizard © 2006 IBM Corporation**